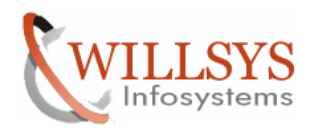

### **APPLIES TO:**

Database Refresh.

### **SUMMARY**

This article explains how to Perform the Database-Refresh.

### **AUTHOR:**

K.VENKATA RAMU**.** 

### **COMPANY:**

WILLSYS INFOSYSTEMS Pvt. Ltd.,

### **CREATED ON:**

9<sup>th</sup> December 2011.

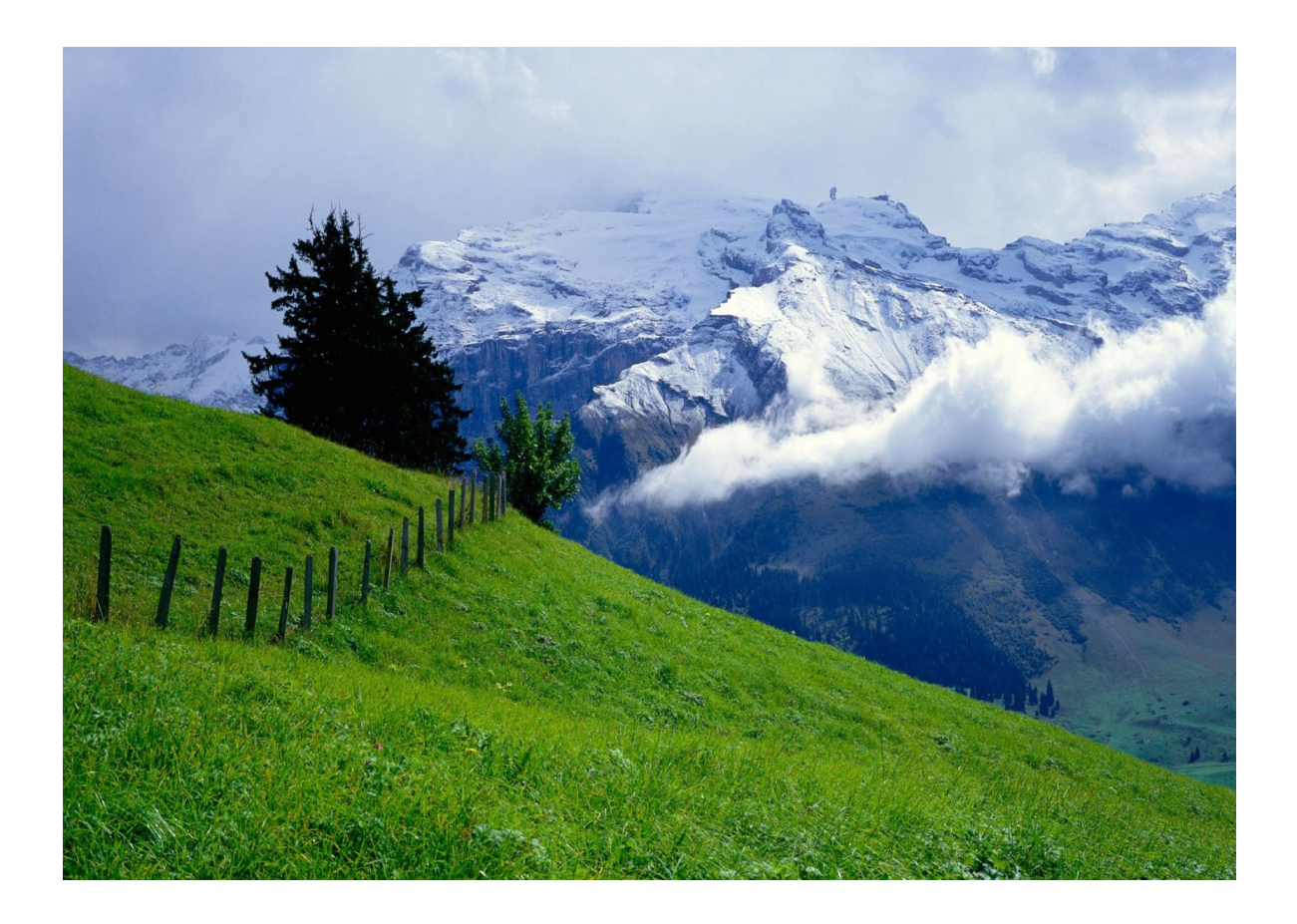

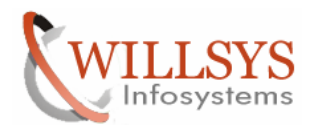

### DB REFRESH

There following are the Three steps to perform the DB Refresh

- 1. PRE-STEPS
- 2. ACTUAL REFRESH (BACKUP/RESTORE)
- 3. POST-STEPS

### 1. PRE-STEPS:

- TAKE A SCREEN SHOT/COPY OF USER MASTER RECORD I.E., TAKE A CLIENT EXPORT USING PROFILE 'SAP\_USER' IN "SCC8".
- TAKE A SCRREN SHOT / COPY THE LICENSE USING TRANSACTION "SLICENSE".
- TAKE A SCREEN SHOT/COPY "STMS" SETTINGS AND TRANSPORT ROUTES.
- TAKE A SCREEN SHOT OF "SCC4" CLIENT SETTINGS.
- TAKE A SCREEN SHOT OF "SALE" SETTINGS.
- TAKE A SCRREN SHOT/COPY RFC CONNECTIONS BY USING TRANSACTION "SM59".
- TAKE A SCRREN SHOT/COPY THE PRINTER DEFINITIONS.
- COPY PROGRAMS FROM "SE38" THAT ARE REQUIRED IN TARGET SYSTEM (USE "SE01" AND CREATE TRANSPORT REQUEST OF PROGRAMS WITH DEVELOPMENT CLASS).
- TAKE A SCREEN SHOT/COPY OF OPERATION MODES IN "RZ04" AND "SM63".
- TAKE A SCREEN SHOT/COPY OF LOGON GROUPS IN "SMLG" AND SERVER GROUPS IN "RZ12".
- TAKE A SCREEN SHOT/COPY OF BACKGROUND JOBS.
- CHECK THE SPACE IN THE TARGET SYSTEM.
- TAKE A SCREEN SHOT OF THE PROFILE PARAMETERS "RZ10".

### 2. ACTUAL PROCEDURE (Backup/Restore)

Take the backup in the Source System and copy that backup into Target system Source System SID→W45 Target System SID->TST

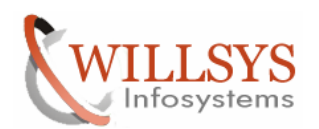

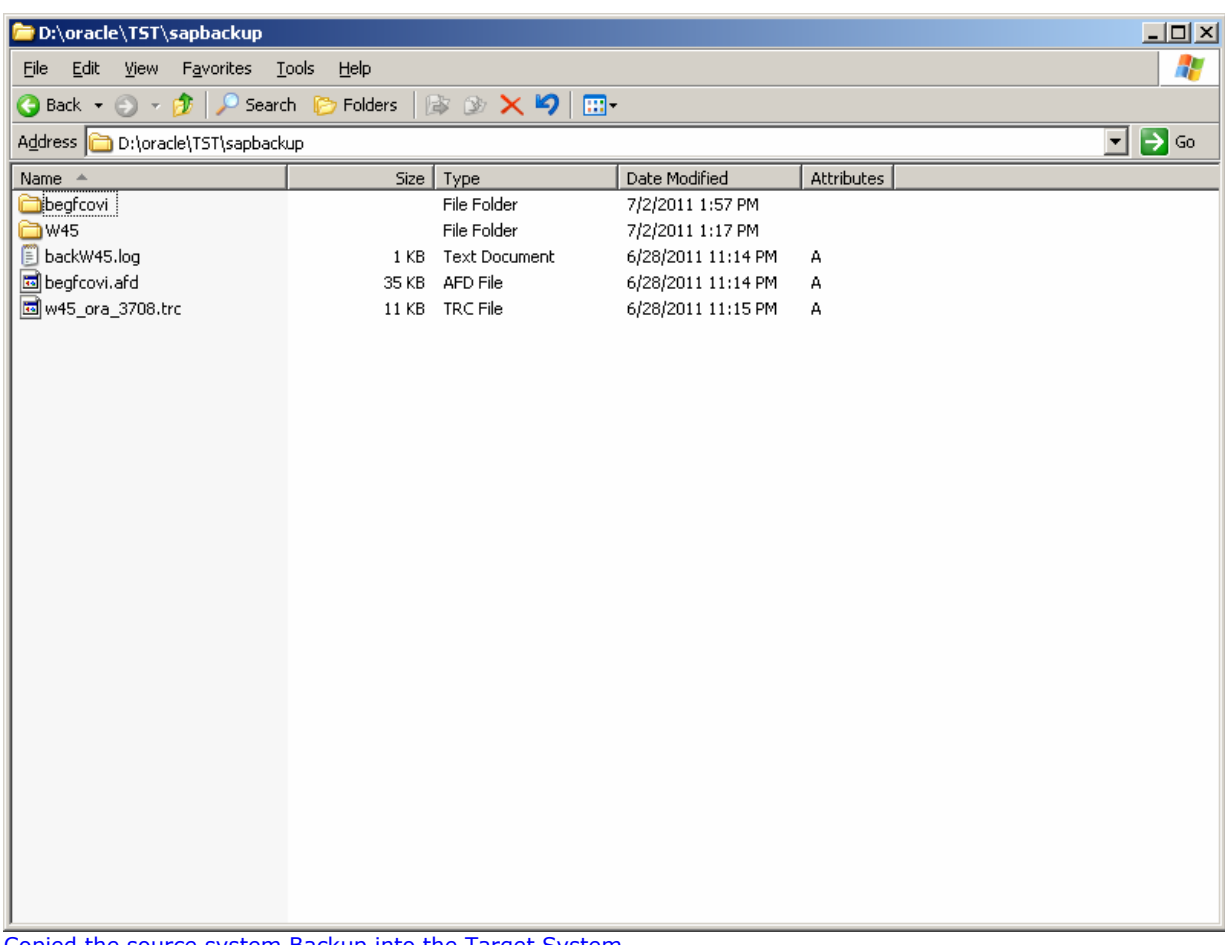

Copied the source system Backup into the Target System<br>Before Restoring The Database edit 'begfcovi.afd' file and Replace the Source SID with target SID-<del>)</del>

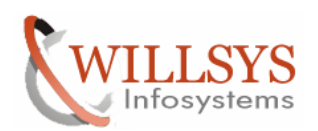

![](_page_3_Picture_21.jpeg)

![](_page_4_Picture_0.jpeg)

![](_page_4_Picture_21.jpeg)

![](_page_5_Picture_0.jpeg)

![](_page_5_Picture_21.jpeg)

![](_page_6_Picture_0.jpeg)

| My Documents                                            |                                                                                                    |                                                                                                    |
|---------------------------------------------------------|----------------------------------------------------------------------------------------------------|----------------------------------------------------------------------------------------------------|
| My Computer<br>My Network<br>Places<br>г<br>Recycle Bin | <b>Deserte TST Leanhackun</b><br>begfcovi.afd - Notepad<br>Eile<br>File Edit Format View<br>Help<br>O<br><b>LINE*</b><br>D:\ORACLE\TST\SAPDATA2\SR3700_8\SR3700.DATA8<br>Ctrl+N<br>ONLINE+<br>New<br>[NE*<br>D:\ORACLE\TST\SAPDATA3\SR3700_10\SR3700.DATA10<br>ONLINE+<br>$Ctrl + O$<br>Add<br>Open<br>[NE*<br>ONLINE+<br>D:\ORACLE\TST\SAPDATA3\SR3700_11\SR3700.DATA11<br>$Ctrl + 5$<br>Save<br>'NE*<br>D:\ORACLE\TST\SAPDATA3\SR3700_12\SR3700.DATA12<br>ONLINE+<br>Nan<br>lNE*<br>ONLINE+<br>D:\ORACLE\TST\SAPDATA3\SR3700_9\SR3700.DATA9<br>Save As<br>Ò<br>[NE*<br>ONLINE+<br>D:\ORACLE\TST\SAPDATA4\SR3700_13\SR3700.DATA13<br>Ò<br>[NE*<br>ONLINE+<br>D:\ORACLE\TST\SAPDATA4\SR3700_14\SR3700.DATA14<br>Page Setup<br>$\Box$<br><b>INE*</b><br>D:\ORACLE\TST\SAPDATA4\SR3700_15\SR3700.DATA15<br>ONLINE+<br>Ctrl+P<br>Print<br>[NE <sup>w</sup><br>ONLINE+<br>D:\ORACLE\TST\SAPDATA4\SR3700_16\SR3700.DATA16<br>a a<br>kNE*<br>ONLINE+<br>D:\ORACLE\TST\SAPDATA1\SR3USR_1\SR3USR.DATA1<br>Exit<br>tNE#<br>ONLINE+<br>D:\ORACLE\TST\SAPDATA2\TEMP_1\TEMP.DATA1<br>D:\ORACLE\TST\SAPDATA3\UNDO_1\UNDO.DATA1<br>PSAPUNDO<br>ONLINE-<br>ONLINE+<br>ONLINE*<br><b>SYSAUX</b><br>ONLINE+<br>D:\ORACLE\TST\SAPDATA1\SYSAUX_1\SYSAUX.DATA1<br>D:\ORACLE\TST\SAPDATA1\SYSTEM_1\SYSTEM.DATA1<br><b>SYSTEM</b><br>ONLINE*<br>SYSTEM+ | $ m $ $\ge$<br>$ \Box$ $\times$<br>$ \Box$ $\times$<br>253'<br>Æ<br>$247 -$<br>239)<br>2390<br>251<br>$\rightarrow$ Go<br>239)<br>$247 -$<br>234:<br>230<br>2 <sub>1</sub><br>209<br>276:<br>20'<br>83: |
| Internet<br>Explorer<br>é<br>Java Web<br>Start<br>п     | BR0119I Redo log files<br> File<br>Size<br>Device<br>Group<br>Status<br>$\mathbf{1}$<br>D:\ORACLE\TST\ORIGLOGA\LOG_G11M1.DBF<br>52429312<br>3<br><b>STALE</b><br>$\mathbf 1$<br>3<br>52429312<br><b>STALE</b><br>C:\ORACLE\TST\MIRRLOGA\LOG_G11M2.DBF<br>2<br>52429312<br>3<br><b>STALE</b><br>D:\ORACLE\TST\ORIGLOGB\LOG_G12M1.DBF<br>2<br>3<br>C:\ORACLE\TST\MIRRLOGB\LOG_G12M2.DBF<br>52429312<br><b>STALE</b><br>3<br>3<br>D:\ORACLE\TST\ORIGLOGA\LOG_G13M1.DBF<br>52429312<br>INUSE<br>3<br>52429312<br>3<br>INUSE<br>C:\ORACLE\TST\MIRRLOGA\LOG_G13M2.DBF<br>3<br>52429312<br><b>STALE</b><br>D:\ORACLE\TST\ORIGLOGB\LOG_G14M1.DBF<br>4<br>3<br>4<br>STALE<br> C:\ORACLE\TST\MIRRLOGB\LOG_G14M2.DBF<br>52429312<br>BR0120I Control files                                                                                                    | Link<br>NOLINK<br>NOLINK<br>NOLINK<br>NOLINK<br>NOLINK<br>NOLINK<br>NOLINK<br>NOLINK                                                                                                    |
| SAP Logon<br>dū<br><b>SAP</b><br>Managem                | lFile.<br>Size<br>Id.<br>Device<br>Link<br>Type<br> D:\oracle\TST\oriqloqA\cntrl\cntlrTST.dbf<br>12664832<br>3<br>0<br><b>NOLINK</b><br>FILE<br>D:\oracle\TST\origlogB\cntrl\cntrlTST.dbf<br>3<br>12664832<br>0<br><b>NOLINK</b><br><b>FILE</b><br>D:\oracle\TST\sapdata1\cntrl\cntrlTST.dbf<br>3<br>12664832<br>0<br>NOLINK FILE<br>$\left  \cdot \right $                                                                                                    | $\blacktriangleright$                                                                                                    |
| <b>H</b> Start   <b>B</b> e                             | DB REFRESH.doc - Micro<br>D:\oracle\TST\sapbackup<br>C:\oracle\TST<br>begfcovi.afd - Notepad                                                                                                    | 选取题<br>3:14 PM                                                                                                    |

Click on "save'→

![](_page_7_Picture_0.jpeg)

![](_page_7_Picture_26.jpeg)

Rename the backw45.log to backTST.log>

![](_page_8_Picture_0.jpeg)

![](_page_8_Picture_27.jpeg)

![](_page_9_Picture_0.jpeg)

![](_page_9_Picture_28.jpeg)

Before Restoring delete all the files in sapdata1, sapdata2, sapdata3, sapdata4, origlogA, oraiglogB, mirrligA, mirrlogB

![](_page_10_Picture_0.jpeg)

![](_page_10_Picture_3.jpeg)

![](_page_11_Picture_0.jpeg)

![](_page_11_Picture_3.jpeg)

![](_page_12_Picture_0.jpeg)

![](_page_12_Picture_21.jpeg)

![](_page_13_Picture_0.jpeg)

![](_page_13_Picture_3.jpeg)

![](_page_14_Picture_0.jpeg)

![](_page_14_Picture_21.jpeg)

![](_page_15_Picture_0.jpeg)

![](_page_15_Picture_21.jpeg)

![](_page_16_Picture_0.jpeg)

![](_page_16_Picture_21.jpeg)

![](_page_17_Picture_0.jpeg)

![](_page_17_Picture_21.jpeg)

![](_page_18_Picture_0.jpeg)

![](_page_18_Picture_25.jpeg)

Edit initTST.sap file

![](_page_19_Picture_0.jpeg)

![](_page_19_Picture_21.jpeg)

![](_page_20_Picture_0.jpeg)

![](_page_20_Picture_27.jpeg)

Specify the backup\_type = offline\_force  $\rightarrow$ 

![](_page_21_Picture_0.jpeg)

![](_page_21_Picture_24.jpeg)

![](_page_22_Picture_0.jpeg)

![](_page_22_Picture_24.jpeg)

![](_page_23_Picture_0.jpeg)

ex C:\WINDOWS\system32\CMD.exe  $\Box$   $\times$ Microsoft Windows [Version 5.2.3790] 즤 (C) Copyright 1985-2003 Microsoft Corp. C:\Documents and Settings\tstadm>d: D:\>cd /oracle/TST/sapbackup D:\oracle\TST\sapbackup>dir<br>| Volume in drive D has no label.<br>| Volume Serial Number is 9CC3-BB87 Directory of D:\oracle\TST\sapbackup 07/02/2011<br>07/02/2011<br>06/28/2011<br>07/02/2011<br>07/02/2011<br>06/20/2011 03:15 PM<br>03:15 PM<br>11:14 PM<br>01:57 PM<br>03:15 PM<br>01:17 PM<br>11:15 PM  $\langle DIR \rangle$  $\overline{OD}$   $\overline{IR}$ 212 backTST.log  $\langle$ DIR> begfcovi 35,294 begfcovi.afd  $\langle DIR \rangle$ W45 10,444 w45\_ora\_3708.trc<br>\_45,950\_bytes  $11:15$  PM<br> $3$  File(s) 06/28/2011  $Dir(s)$ 251,043,053,568 bytes free D:\oracle\TST\sapbackup>brrestore -m full -b begfcovi.afd -c Restore the Dtabase by using command brrestore -m full -b begfcovi.afd -c ex C:\WINDOWS\system32\CMD.exe - brrestore -m full -b begfcovi.afd -c <u> - 回지</u> D:\oracle\TST\sapbackup>dir<br>| Volume in drive D has no label.<br>| Volume Serial Number is 9CC3-BB87 최 Directory of D:\oracle\TST\sapbackup 07/02/2011<br>07/02/2011<br>06/28/2011<br>07/02/2011<br>07/02/2011 03:15 PM<br>03:15 PM<br>11:14 PM<br>01:57 PM<br>03:15 PM<br>01:17 PM<br>01:17 PM  $\langle DIR \rangle$  $\langle DIR \rangle$ 212 backTST.log  $\langle$ DIR> begfcovi 35,294 begfcovi.afd  $\langle$ DIR> W4Š 10,444 w45\_ora\_3708.trc<br>\_45,950 bytes<br>\_45,950 bytes  $11:15$  PM<br> $3$  File(s) 06/28/2011  $Dir(s)$  251.043.053.568 bytes free 4 D:\oracle\TST\sapbackup>brrestore -m full -b begfcovi.afd -c<br>BR0401I BRRESTORE 7.00 (18)<br>BR0405I Start of file restore: regfusmi.rsb 2011-07-02 15.20.48 BR0443W File 'D:\oracle\TST\sapbackup\begfcovi\cntlrTST.dbf' to be restored not found BR0280I BRRESTORE time stamp: 2011-07-02 15.20.48<br>BR0256I Enter 'c[ont]' to continue, 's[top]' to cancel BRRESTORE:

Specify 'c' and click on enter->

Page 24 of 49. WILLSYS INFOSYSTEMS Pvt. Ltd., Email:info@willsys.net,Contact:040-23732609

![](_page_24_Picture_0.jpeg)

| ox C:\WINDOWS\system32\CMD.exe - brrestore -m full -b begfcovi.afd -c | $\Box$ $\Box$ $\times$   |
|-----------------------------------------------------------------------|--------------------------|
| BR0370I Directory D:\ORACLE\TST\SAPDATA2\SR3700_7 created             | ∸                        |
| BR0370I Directory D:\ORACLE\TST\SAPDATA2\SR3700_8 created             |                          |
| BR0370I Directory D:\ORACLE\TST\SAPDATA3\SR3700_10 created            |                          |
| BR0370I Directory D:\ORACLE\TST\SAPDATA3\SR3700_11 created            |                          |
| BR0370I Directory D:\ORACLE\TST\SAPDATA3\SR3700_12 created            |                          |
| BR0370I Directory D:\ORACLE\TST\SAPDATA3\SR3700_9 created             |                          |
| BR0370I Directory D:\ORACLE\TST\SAPDATA4\SR3700_13 created            |                          |
| BR0370I Directory D:\ORACLE\TST\SAPDATA4\SR3700_14 created            |                          |
| BR0370I Directory D:\ORACLE\TST\SAPDATA4\SR3700_15 created            |                          |
| BR0370I Directory D:\ORACLE\TST\SAPDATA4\SR3700_16 created            |                          |
| BR0370I Directory D:\ORACLE\TST\SAPDATA1\SR3USR_1 created             |                          |
| BR0370I Directory D:\ORACLE\TST\SAPDATA2\TEMP_1 created               |                          |
| BR0370I Directory D:\ORACLE\TST\SAPDATA3\UNDO_1 created               |                          |
| BR0370I Directory D:\ORACLE\TST\SAPDATA1\SYSAUX_1 created             |                          |
| BR0370I Directory D:\ORACLE\TST\SAPDATA1\SYSTEM_1 created             |                          |
| BR0370I Directory D:\oracle\TST\origlogB\cntrl created                |                          |
| BR0370I Directory D:\oracle\TST\sapdata1\cntrl created                |                          |
|                                                                       |                          |
| BR0428W File C:\ORACLE\TST\MIRRLOGA\LOG_G11M2.DBF will be overwritten |                          |
| BR0428W File C:\ORACLE\TST\MIRRLOGB\LOG_G12M2.DBF will be overwritten |                          |
| BR0428W File C:\ORACLE\TST\MIRRLOGA\LOG G13M2.DBF will be overwritten |                          |
| BR0428W File C:\ORACLE\TST\MIRRLOGB\LOG_G14M2.DBF will be overwritten |                          |
| BR0280I BRRESTORE time stamp: 2011-07-02 15.20.53                     |                          |
| BR0256I Enter 'c[ont]' to continue, 's[top]' to cancel BRRESTORE:     |                          |
|                                                                       | $\vert \mathbf{v} \vert$ |

Specify 'c' and click on enter->

![](_page_24_Picture_35.jpeg)

Specify 'c' and click on enter->

![](_page_25_Picture_0.jpeg)

![](_page_25_Picture_28.jpeg)

Edit the control file

![](_page_26_Picture_0.jpeg)

| D:\oracle\TST\sapbackup                                         |                      |                                                               |                    |            |   | $\Box$ D $\times$    |
|-----------------------------------------------------------------|----------------------|---------------------------------------------------------------|--------------------|------------|---|----------------------|
| Edit<br>View Favorites<br>Eile                                  | <b>Tools</b><br>Help |                                                               |                    |            |   | $\ddot{\phantom{r}}$ |
| $\bigodot$ Back $\cdot$ $\bigodot$ $\cdot$ $\bigodot$<br>Search | Folders<br>œ         | $\triangleright \triangleright \times \triangleright \square$ |                    |            |   |                      |
| Address D:\oracle\TST\sapbackup                                 |                      |                                                               |                    |            | 회 | $\rightarrow \infty$ |
| Name $\triangleq$                                               | Size                 | Type                                                          | Date Modified      | Attributes |   |                      |
| begfcovi                                                        |                      | File Folder                                                   | 7/2/2011 1:57 PM   |            |   |                      |
| C W <sub>45</sub>                                               |                      | File Folder                                                   | 7/2/2011 1:17 PM   |            |   |                      |
| backTST.log                                                     | 1 KB                 | Text Document                                                 | 6/28/2011 11:14 PM | А          |   |                      |
| begfcovi.afd                                                    | 35 KB                | AFD File                                                      | 7/2/2011 3:15 PM   | А          |   |                      |
| regfusmi.rsb                                                    | 28 KB                | RSB File                                                      | 7/2/2011 3:55 PM   | А          |   |                      |
| PrestTST.log                                                    | 1 K B                | Text Document                                                 | 7/2/2011 3:55 PM   | А          |   |                      |
| m w45_ora_3708.trc                                              |                      | 11 KB TRC File                                                | 6/28/2011 11:15 PM | А          |   |                      |
|                                                                 |                      |                                                               |                    |            |   |                      |
|                                                                 |                      |                                                               |                    |            |   |                      |
|                                                                 |                      |                                                               |                    |            |   |                      |
|                                                                 |                      |                                                               |                    |            |   |                      |
|                                                                 |                      |                                                               |                    |            |   |                      |
|                                                                 |                      |                                                               |                    |            |   |                      |
|                                                                 |                      |                                                               |                    |            |   |                      |
|                                                                 |                      |                                                               |                    |            |   |                      |
|                                                                 |                      |                                                               |                    |            |   |                      |
|                                                                 |                      |                                                               |                    |            |   |                      |
|                                                                 |                      |                                                               |                    |            |   |                      |
|                                                                 |                      |                                                               |                    |            |   |                      |
|                                                                 |                      |                                                               |                    |            |   |                      |
|                                                                 |                      |                                                               |                    |            |   |                      |
|                                                                 |                      |                                                               |                    |            |   |                      |
|                                                                 |                      |                                                               |                    |            |   |                      |
|                                                                 |                      |                                                               |                    |            |   |                      |
|                                                                 |                      |                                                               |                    |            |   |                      |
|                                                                 |                      |                                                               |                    |            |   |                      |
|                                                                 |                      |                                                               |                    |            |   |                      |
|                                                                 |                      |                                                               |                    |            |   |                      |

Rename the w45\_ora\_3708.trc to control.sql->

![](_page_27_Picture_0.jpeg)

![](_page_27_Picture_21.jpeg)

![](_page_28_Picture_0.jpeg)

![](_page_28_Figure_3.jpeg)

Open the control.sql file  $\rightarrow$ 

![](_page_29_Picture_0.jpeg)

![](_page_29_Picture_21.jpeg)

![](_page_30_Picture_0.jpeg)

![](_page_30_Figure_3.jpeg)

Delete the content before STARTUP NOMOUNT

![](_page_31_Picture_0.jpeg)

![](_page_31_Figure_3.jpeg)

Delete the Content after ";"  $\rightarrow$ 

![](_page_32_Picture_0.jpeg)

![](_page_32_Picture_21.jpeg)

![](_page_33_Picture_0.jpeg)

![](_page_33_Figure_3.jpeg)

Replace the Source SID with Target SID →

![](_page_34_Picture_0.jpeg)

![](_page_34_Picture_21.jpeg)

![](_page_35_Picture_0.jpeg)

![](_page_35_Picture_26.jpeg)

Replace "REUSE" with "SET">

![](_page_36_Picture_0.jpeg)

![](_page_36_Figure_3.jpeg)

Replace "NORESETLOGS" to "RESETLOGS">

![](_page_37_Picture_0.jpeg)

![](_page_37_Picture_3.jpeg)

Save the file and close. Generate the Controlfile as follows

![](_page_37_Picture_75.jpeg)

 $cmd \rightarrow$ navigate to the control.sql file location $\rightarrow$ 

![](_page_38_Picture_0.jpeg)

![](_page_38_Picture_3.jpeg)

![](_page_39_Picture_0.jpeg)

ex Select C:\WINDOWS\system32\CMD.exe - sqlplus "/as sysdba"  $\Box$   $\times$ Volume Serial Number is 9CC3-BB87 긔 Directory of D:\oracle\TST\sapbackup 07/02/2011<br>07/02/2011<br>06/28/2011<br>07/02/2011<br>07/02/2011<br>07/02/2011<br>07/02/2011 03:57 PM<br>03:57 PM<br>11:14 PM<br>01:57 PM<br>03:15 PM<br>04:02 PM<br>04:02 PM  $\langle$ DIR>  $\langle$ DIR $\rangle$ 212 backTST log  $35,294 \text{ begfcovi.afd}   
2,665 \text{ control.} \text{sal}   
28,314 \text{ regfussi.} \text{rsb}$  $\langle$ DIR>  $03:55$ PМ 03:55 PM<br>01:17 PM<br>5 File(s) 132 rest181.log<br>W45 07/02/2011  $\langle$ DIR> 5 File(s)<br>5 File(s) 237,034,041,344 bytes free D:\oracle\TST\sapbackup>sqlplus "/as sysdba" SQL\*Plus: Release 10.2.0.2.0 - Production on Sat Jul 2 16:05:18 2011 Copyright (c) 1982, 2005, Oracle. All Rights Reserved. Connected to an idle instance. SQL> @control.sql Generate the controlfile by using @control.sql $\rightarrow$ ox C:\WINDOWS\system32\cmd.exe - sqlplus "/as sysdba"  $\Box$   $\times$   $\Box$ ᅬ D:\oracle\TST\sapbackup>sqlplus "/as\_svsdba" SQL\*Plus: Release 10.2.0.2.0 - Production on Sat Jul 2 16:09:24 2011 Copyright (c) 1982, 2005, Oracle. All Rights Reserved. Connected to an idle instance. SQL> @control.sql ORACLE instance started. 348130292 bytes<br>322961408 bytes Variable Size Database Buffers Redo Buffers 2899968 bytes Control file created.  $|SQL\rangle$  .

![](_page_40_Picture_0.jpeg)

![](_page_40_Picture_35.jpeg)

Check whether the databse is opened or not by usng command SQL> select status from v\$instance; Change the ownership by executing ORADBUSR.SQL in sqlplus

![](_page_41_Picture_0.jpeg)

![](_page_41_Picture_21.jpeg)

![](_page_42_Picture_0.jpeg)

![](_page_42_Picture_21.jpeg)

![](_page_43_Picture_0.jpeg)

![](_page_43_Picture_21.jpeg)

![](_page_44_Picture_0.jpeg)

![](_page_44_Picture_3.jpeg)

![](_page_45_Picture_0.jpeg)

ex Select C:\WINDOWS\system32\CMD.exe - SQLPLUS "/AS SYSDBA"  $\Box$   $\times$ Volume Serial Number is 800E-A7AD 긔 Directory of C:\Documents and Settings\tstadm\Desktop 07/02/2011<br>07/02/2011<br>06/28/2011<br>10/09/2006 04:14 PM<br>04:14 PM<br>10:47 PM<br>11:10 PM  $\langle$ DIR>  $\langle DIR \rangle$ 47 PM<br>10 PM<br>19,420 ORADBUSR.SQL<br>2 File(s) 52,448,732 bytes<br>2 Dir(s) 22,661,382,144 bytes free C:\Documents and Settings\tstadm\Desktop>SQLPLUS "/AS SYSDBA" SQL\*Plus: Release 10.2.0.2.0 - Production on Sat Jul 2 16:15:37 2011 Copyright (c) 1982, 2005, Oracle. All Rights Reserved. |Connected to: Oracle Database 10g Enterprise Edition Release 10.2.0.2.0 - Production With the Partitioning, OLAP and Data Mining options |SQL> @ORADBUSR.SQL |Connected. Enter value for 1: SAPSR3 @\ Select C:\WINDOWS\system32\CMD.exe - SQLPLUS "/AS SYSDBA"  $\times$  $-$ 07/02/2011 04:14 PM 62,429,312 cntrlTST.dbf<br>06/28/2011 10:47 PM 52,429,312 cntrlTST.dbf<br>10/09/2006 11:10 PM 19,420 ORADBUSR.SQL<br>2 File(s) 52,448,732 bytes<br>2 Dir(s) 22,661,382,144 bytes free ⊒ C:\Documents and Settings\tstadm\Desktop>SQLPLUS "/AS SYSDBA"  $|SQL*Plus:$  Release 10.2.0.2.0 - Production on Sat Jul 2 16:15:37 2011 Copyright (c) 1982, 2005, Oracle. All Rights Reserved. Connected to: Oracle Database 10g Enterprise Edition Release 10.2.0.2.0 - Production With the Partitioning, OLAP and Data Mining options SQL> @ORADBUSR.SQL Connected. Connected.<br>
chter value for 1: SAPSR3<br>
old 6: if length('&&1') = 5 then<br>
new 6: if length('SAPSR3') = 5 then<br>
old 7: if substr(upper('&&1'),1,5) = 'SAPR3' then<br>
new 7: if substr(upper('SAPSR3'),1,5) = 'SA Enter value for 2: NT-

![](_page_46_Picture_0.jpeg)

@ Select C:\WINDOWS\system32\CMD.exe - SQLPLUS "/AS SYSDBA"  $\Box$   $\times$ 2 File(s) 52,448,732 bytes<br>2 Dir(s) 22,661,382,144 bytes free ⊐ C:\Documents and Settings\tstadm\Desktop>SQLPLUS "/AS SYSDBA"  $\text{SOL} \star \text{Plus:}$  Release 10.2.0.2.0 - Production on Sat Jul 2 16:15:37 2011 Copyright (c) 1982, 2005, Oracle. All Rights Reserved. Connected to: Oracle Database 10g Enterprise Edition Release 10.2.0.2.0 - Production<br>With the Partitioning, OLAP and Data Mining options |SQL> @ORADBUSR.SQL Connected. Connected.<br>
Enter value for 1: SAPSR3<br>
old 6: if length('&&1') = 5 then<br>
new 6: if length('SAPSR3') = 5 then<br>
old 7: if substr(upper('&&1'),1,5) = 'SAPR3' then<br>
new 7: if substr(upper('&&1'),1,5) = 'SAPR3' then<br>
new 7: if @\ Select C:\WINDOWS\system32\CMD.exe - SQLPLUS "/AS SYSDBA" <u>니미지</u> C:\Documents and Settings\tstadm\Desktop>SQLPLUS "/AS SYSDBA" ᅬ SQL\*Plus: Release 10.2.0.2.0 - Production on Sat Jul 2 16:15:37 2011 Copyright (c) 1982, 2005, Oracle. All Rights Reserved. Connected to: Oracle Database 10g Enterprise Edition Release 10.2.0.2.0 - Production<br>With the Partitioning, OLAP and Data Mining options SQL> @ORADBUSR.SQL Connected. Connected.<br>
Enter value for 1: SAPSR3<br>
old 6: if length('&&1') = 5 then<br>
new 6: if length('SAPSR3') = 5 then<br>
old 7: if substr(upper('&&1'),1,5) = 'SAPR3' then<br>
new 7: if substr(upper('&&1'),1,5) = 'SAPR3' then<br>
new 11: i Enter value for  $4:$   $\overline{\text{LST}}$  .

![](_page_47_Picture_0.jpeg)

![](_page_47_Picture_173.jpeg)

- SETTINGS FOR CLIENTS CREATED IN "**SCC4**".
- CREATE RFC DESTINATIONS IN "SM59".
- CREATE PRINTER DEFINITIONS IN SPAD.
- IMPORT PROGRAMS FROM "SE38" THAT ARE REQUIRED IN TARGET SYSTEM (USE "SE01" AND CREATE TRANSPORT REQUEST OF PROGRAMS WITH DEVELOPMENT CLASS).
- BEFORE DELETING THE MODES WE HAVE TO DELETE THE TIME TABLE IN "SM63"
- CREATION OF OPERATION MODES IN "RZ04" AND "SM63".
- CREATE LOGON GROUPS IN "SMLG" AND SERVER GROUPS IN "RZ12".
- CREATE BACKGROUND JOBS AS EARLIER
- IMPORT PROFILES THROUGH "RZ10".

### Related Content**:**

Page 48 of 49. WILLSYS INFOSYSTEMS Pvt. Ltd., Email:info@willsys.net,Contact:040-23732609

![](_page_48_Picture_0.jpeg)

www.help.sap.com

www.sdn.sap.com/irj/sdn/index.

# Disclaimer and Liability Notice:

WILLSYS will not be held liable for any damages caused by using or misusing the information, code or methods suggested in this document, and anyone using these methods does so at his/her own risk.

WILLSYS offers no guarantees and assumes no responsibility or liability of any type with respect to the content of this technical article or code sample, including any liability resulting from incompatibility between the content within this document and the materials and services offered by WILLSYS. You agree that you will not hold, or seek to hold, WILLSYS responsible or liable with respect to the content of this document.